# **domogik-plugin-nestdevice**

*Release 0.1*

February 11, 2017

#### Contents

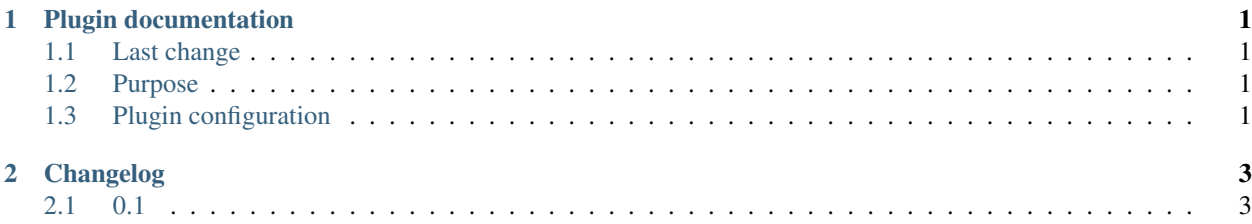

**CHAPTER 1**

## **Plugin documentation**

<span id="page-4-0"></span>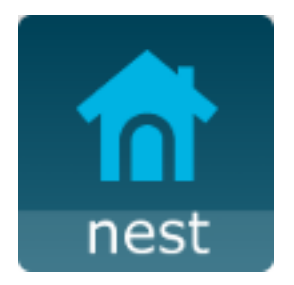

## <span id="page-4-1"></span>**1.1 Last change**

• Previous change

## <span id="page-4-2"></span>**1.2 Purpose**

This Domogik plugin NestDevices allow user to see all informations from nest API (House/Protect/Thermostat). For now thermostats commands are not available like home/away commands.

You must create a dev accounts with a new products or use the default values provide in the plugin.

If you create a dev accounts and products on <https://developers.nest.com/> remember to give all right and let redirection url to empty.

## <span id="page-4-3"></span>**1.3 Plugin configuration**

#### **1.3.1 Configuration**

In Domogik administration section, go to client plugin-nestdevice details page.

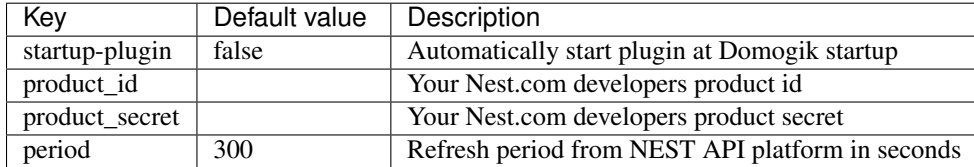

### **1.3.2 Creating devices for nest device**

In clients page of admin UI, go to plugin-nestdevice-<your\_host\_domogik>, select tab "Devices", "New" to create your devices.

Chose one way creation by product or device type.

#### **device\_types : home**

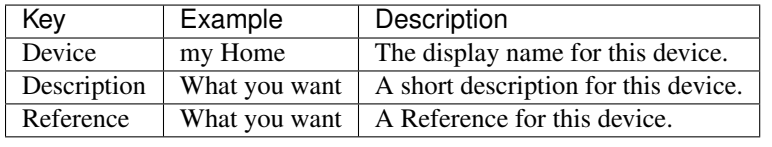

name name of the house Should be the name of the house as defined in your nest account

#### **device\_types : protect, camera and thermostat**

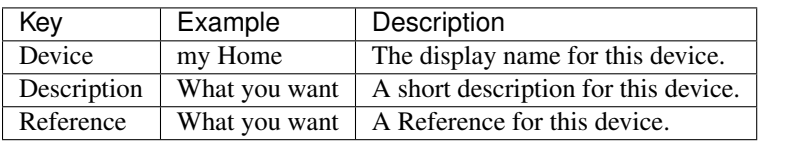

serial serial number Serial of the device, it's available in advanced page of the plugin

# **Changelog**

## <span id="page-6-1"></span><span id="page-6-0"></span>**2.1 0.1**

- Plugin creation
- Todo add command for thermostat range when a user could help debugging it.
- Todo add device autodiscovering.